## 中国设计智造大奖 Design Intelligence Award

# 参赛报名流程范例 Example of registration process

支持单位: 浙江省人民政府

主办单位: 中国美术学院

协办单位: 中国工业设计协会 教育部高等学校工业设计专业教学指导分委员会 中国美术学院文创设计制造业协同创新中心

汤水单位: 中国设计智造大奖组委会 Supporter: The People's Government of Zhejiang Province

Host: China Academy of Art

Co-organizer: China Industrial Design Association Steering Sub-Committee on the Teaching of Industrial Design in Higher Educational Institutions under the Ministry of Education Design Innovation Center (DIC) of China Academy of Art

Organizer: Design Intelligence Award Committee

#### 报名入口/Submission Website www.di-award.org

报名时间/Submission Period 2024.1.1-7.14

### Example of Registration Process

**Step1 Registered email address**

After registration, the email address can be reused every year. Once registered, it cannot be cancelled and modified.

**Step2 Complete the account information**

In the current year, the updates of the event nodes will be communicated to the participating team through the email/ telephone number of the applicant. Please check your mail in time and keep your communication channel open

**Step3 Add/edit Your Entry a**<br> **account**<br> **account**<br> **a**<br> **account**<br> **account**<br> **account**<br> **account**<br> **account**<br> **account**<br> **account**<br> **account**<br> **account**<br> **account**<br> **account**<br> **account**<br> **account**<br> **account**<br> **account**<br> **account**<br> **account**<br> **ac** 

> Please save and check all the information before submission. The entry cannot be modified once submitted.

**Step4 Please Confir information**

The system will send a confirmation email to the registered email address once submitted.

**DESIGN INTELLIGENCE AWARD** 

#### **Step1. Registered email address**

Login the DIA website<br>([www.di-award.org](http://www.di-award.org)) to registered email address.

This email address will be used as your user account on DIA website. After registration, the email address can be reused every year.

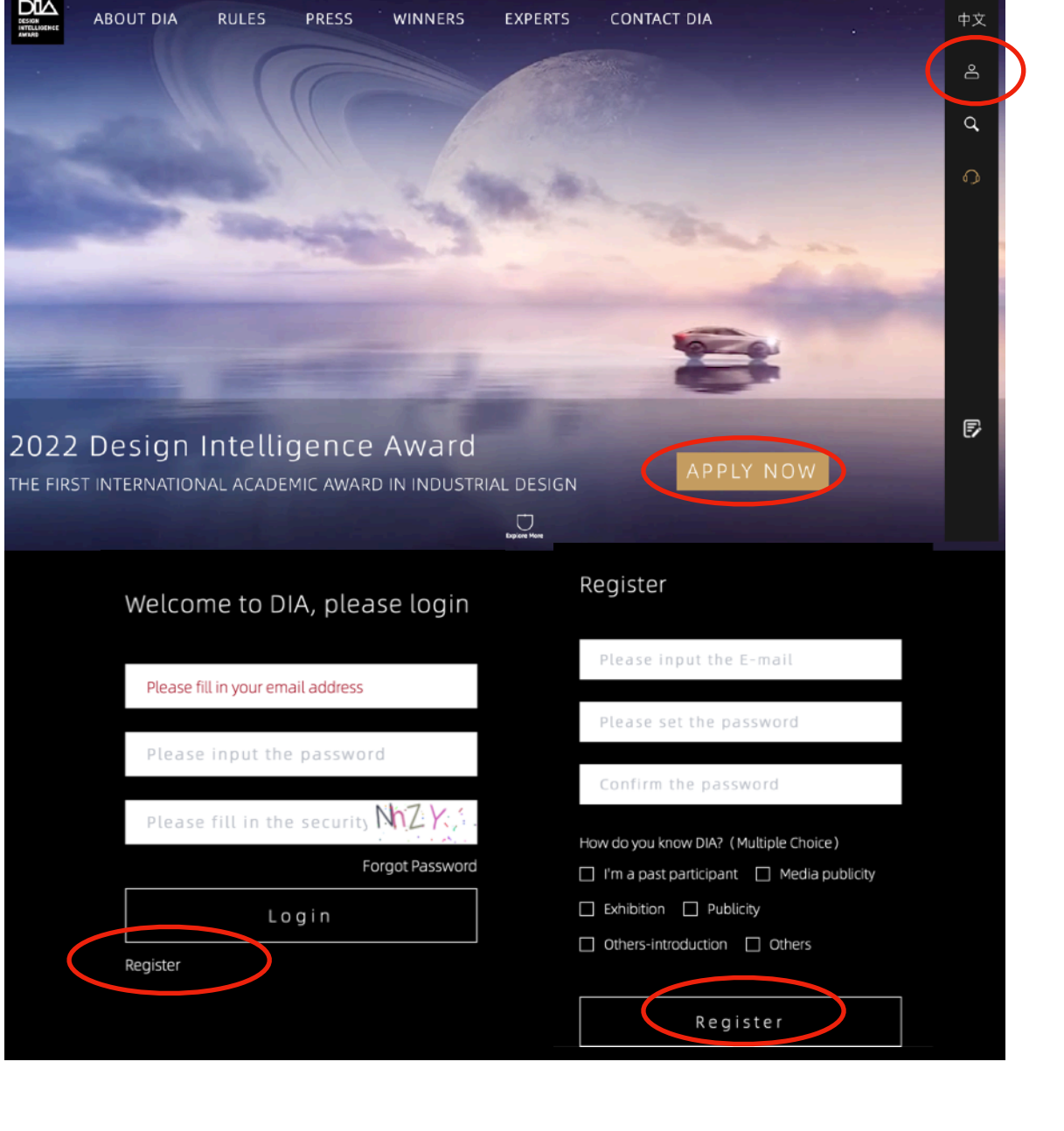

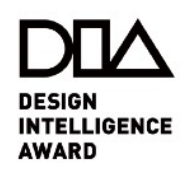

#### **Step2. Complete the account information**

Based on the actual situation to complete the account information. In the current year, the updates of the event nodes will be communicated to the participating team through the email/telephone number of the applicant. Please check your mail in time and keep your communication channel open.

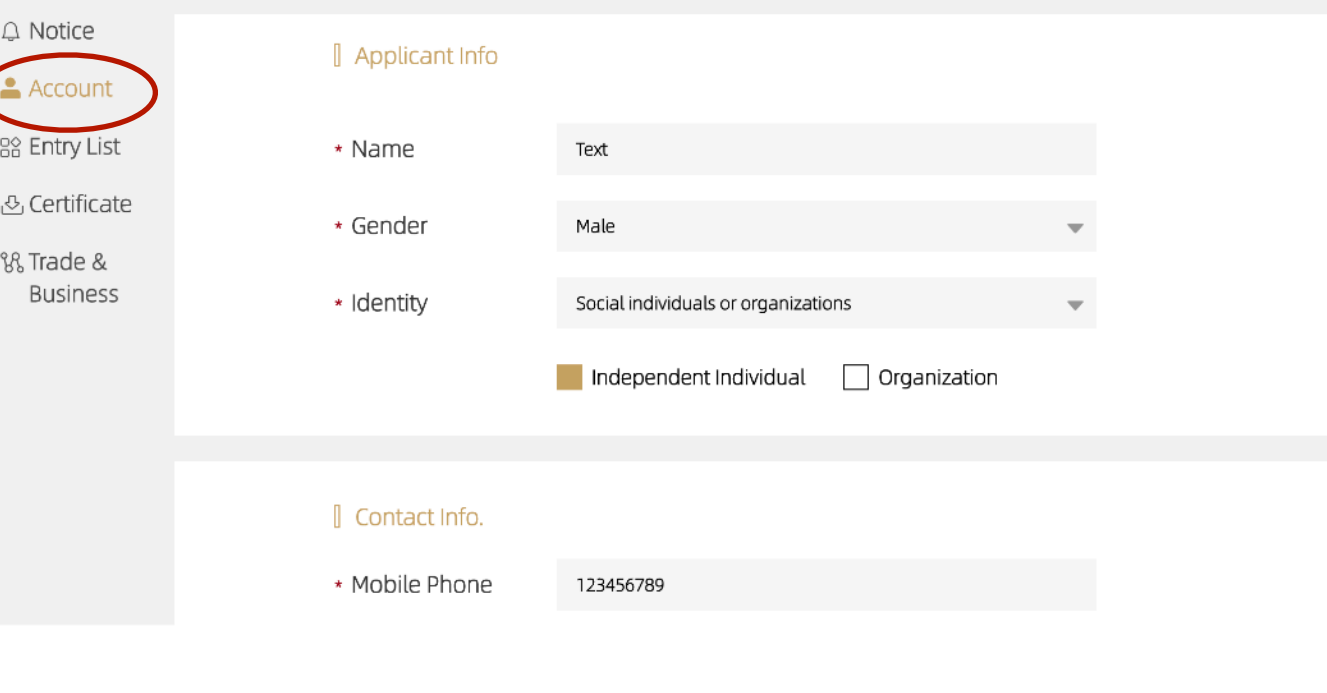

**DESIGN INTELLIGENCE AWARD** 

#### **Step3.Add/edit Your Entry**

Please save and check all the information before submission. The entry cannot be modi fied once submitted.

Please check if the required fields (\*) are completed. Failure to fill in will not be able to submit.

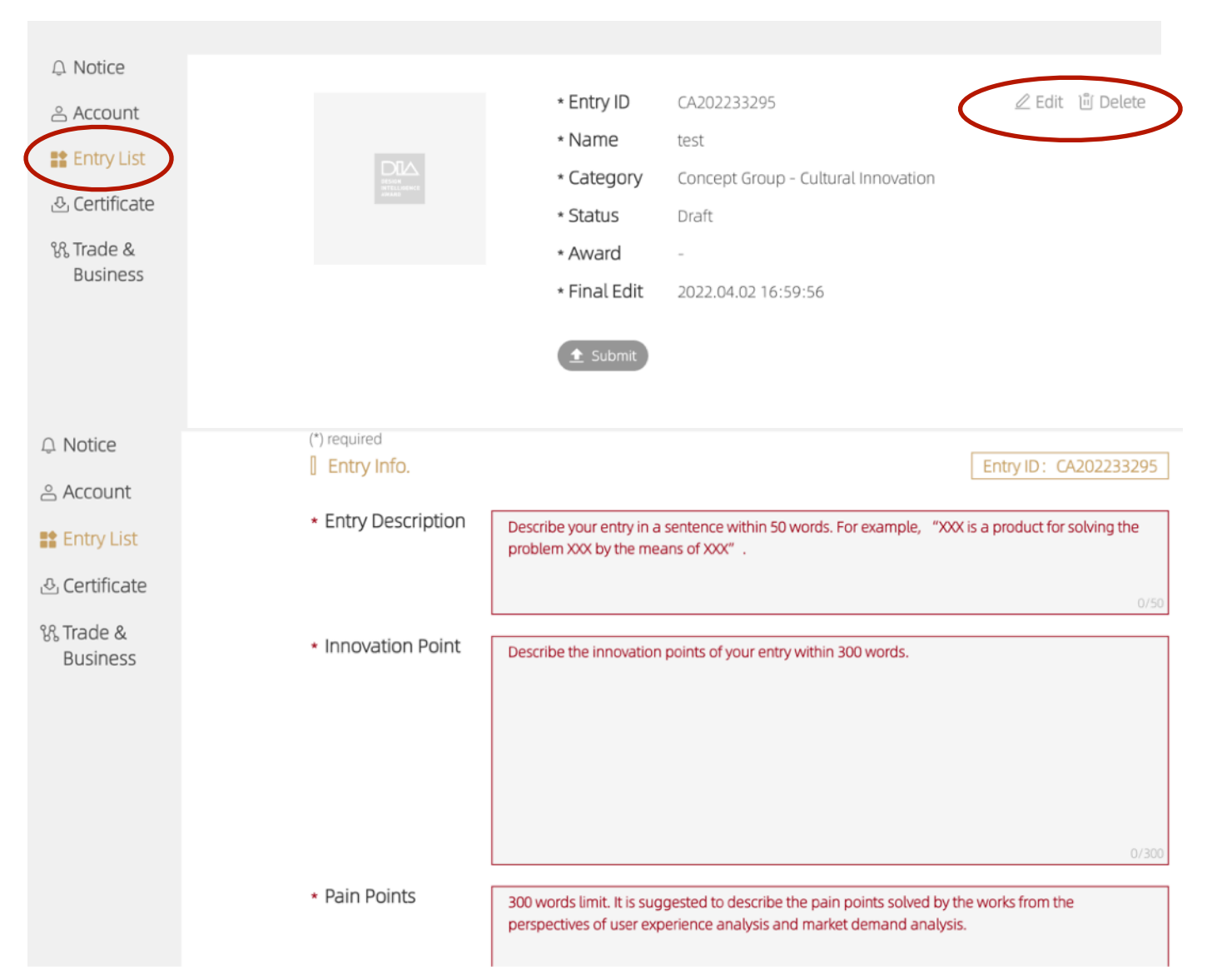

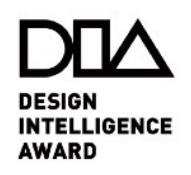

#### **Step4. Please Confirm the information**

The system will send a con firmation email to the registered email address once submitted.

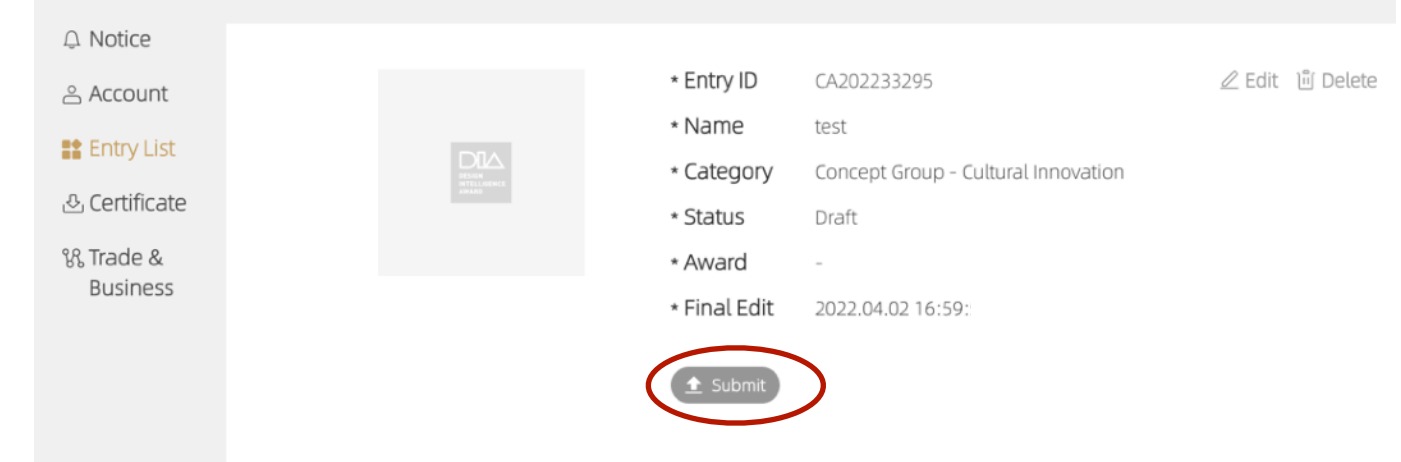

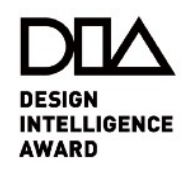